## **Using Zoom for Telehealth**

## **C** CHOC Children's.

You will receive an email from Choctelehealth@choc.org with your provider's Zoom Meeting Link or Meeting ID.

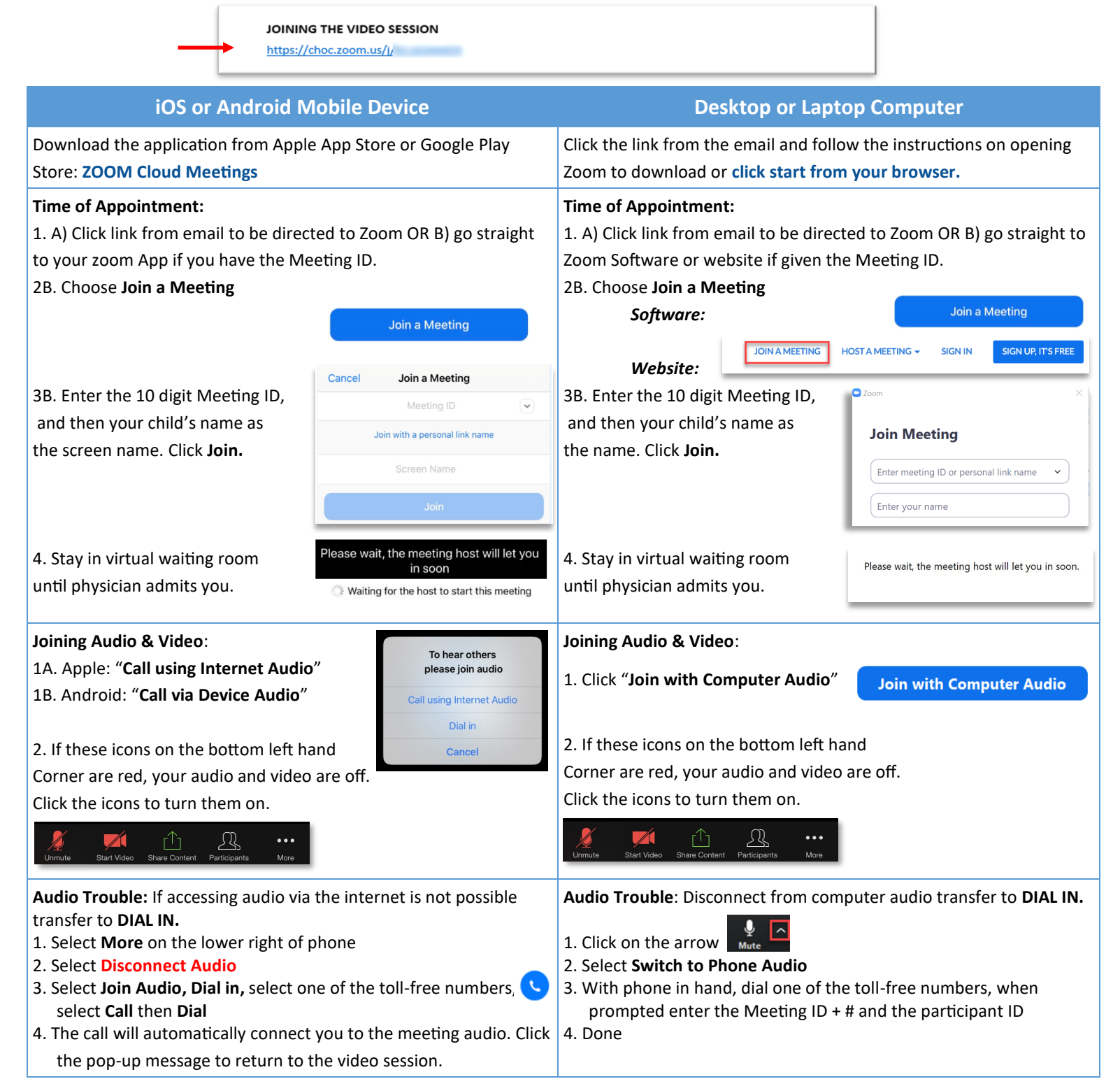

## **Other Troubleshooting Tips:**

1. **On a desktop and cannot download or run the Zoom Application?**  Click **Join from your web browser**.

## **2. Got disconnected?**

Click the video link again to enter the waiting room and rejoin the session.

**3. Additional Technical Support Needed?**

Call Zoom at 1-888-799-9666